# **A) Einrichtung Out-of-Office / Auto-Responder**

## **Schritt 1:**

Unter [www.g3d.me/to/mail](http://www.g3d.me/to/mail) aufrufen und auf "E-Mail-Konto-Administration" klicken:

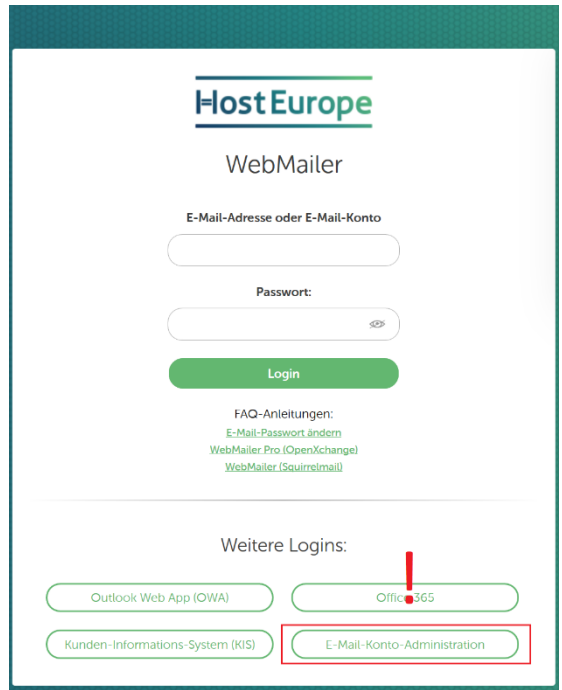

• Mittels E-Mail-Konto name: wp1140980-<vorname\_nachname> (nicht E-Mail Adresse!) einloggen. Beispiel: "wp1140980-adrian\_zentner" – Ihr könnt auch in Outlook 2018 unter "Datei → Information *Kontoeinstellungen…* → *E-Mail* → *Ändern…* → *Benutzername:"* nachsehen.

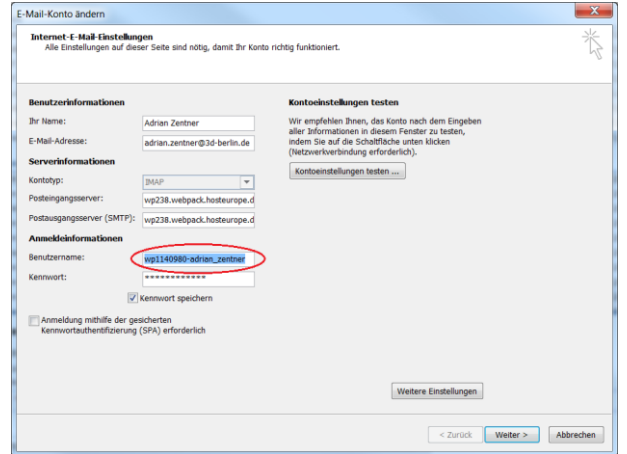

• Passwort: "gleiches wie für Webmailer/Outlook" (siehe Passwortdaten Kommunikation "Webmail - ...")

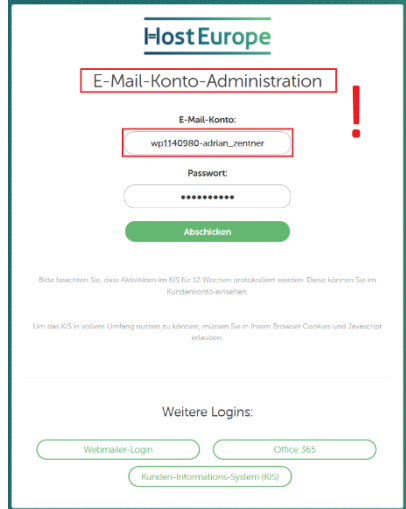

#### **Schritt 2:**

Auf "*Autoresponder einrichten*" klicken.

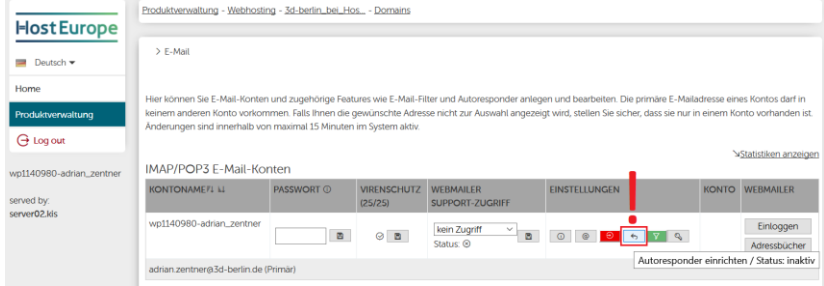

### **Schritt 3:**

- Aktiv: Auto-Responder ein- oder ausschalten
- Mail-Text: Übe[r www.g3d.me/to/ooo](http://www.g3d.me/to/ooo) erstellen und einfügen
- Speichern

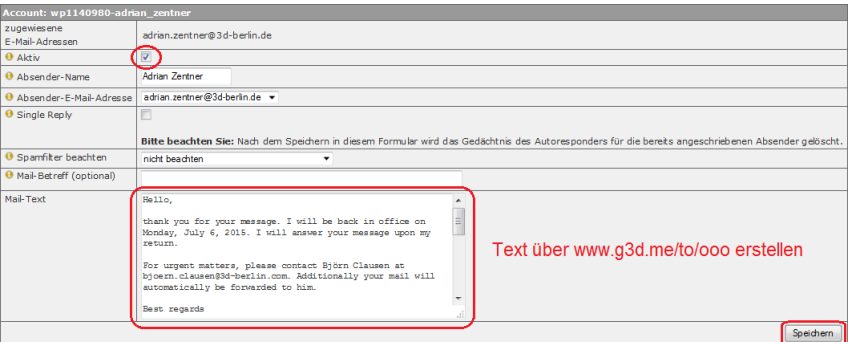

#### **WICHTIG:**

Eine "automatische Weiterleitung" an ein anderes Konto während der Abwesenheit kann auf diese Weise nicht selbsttätig eingerichtet werden. Wenn diese Option im Auto-Reply Text angegeben ist (Weiterleitung aktiv √ im [www.g3d.me/to/ooo](http://www.g3d.me/to/ooo) → *Additionally your mail will automatically be forwarded to him. / Ihre Mail wird außerdem automatisch an ihn weitergeleitet*), so muss weiterhin az diese einrichten.

# **B) Einrichtung Spam-Filter**